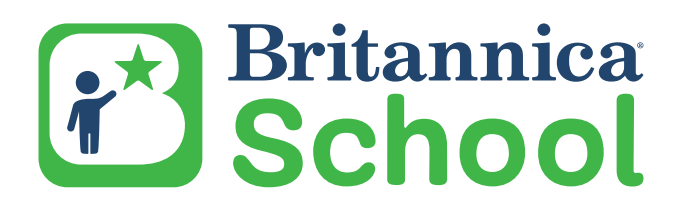

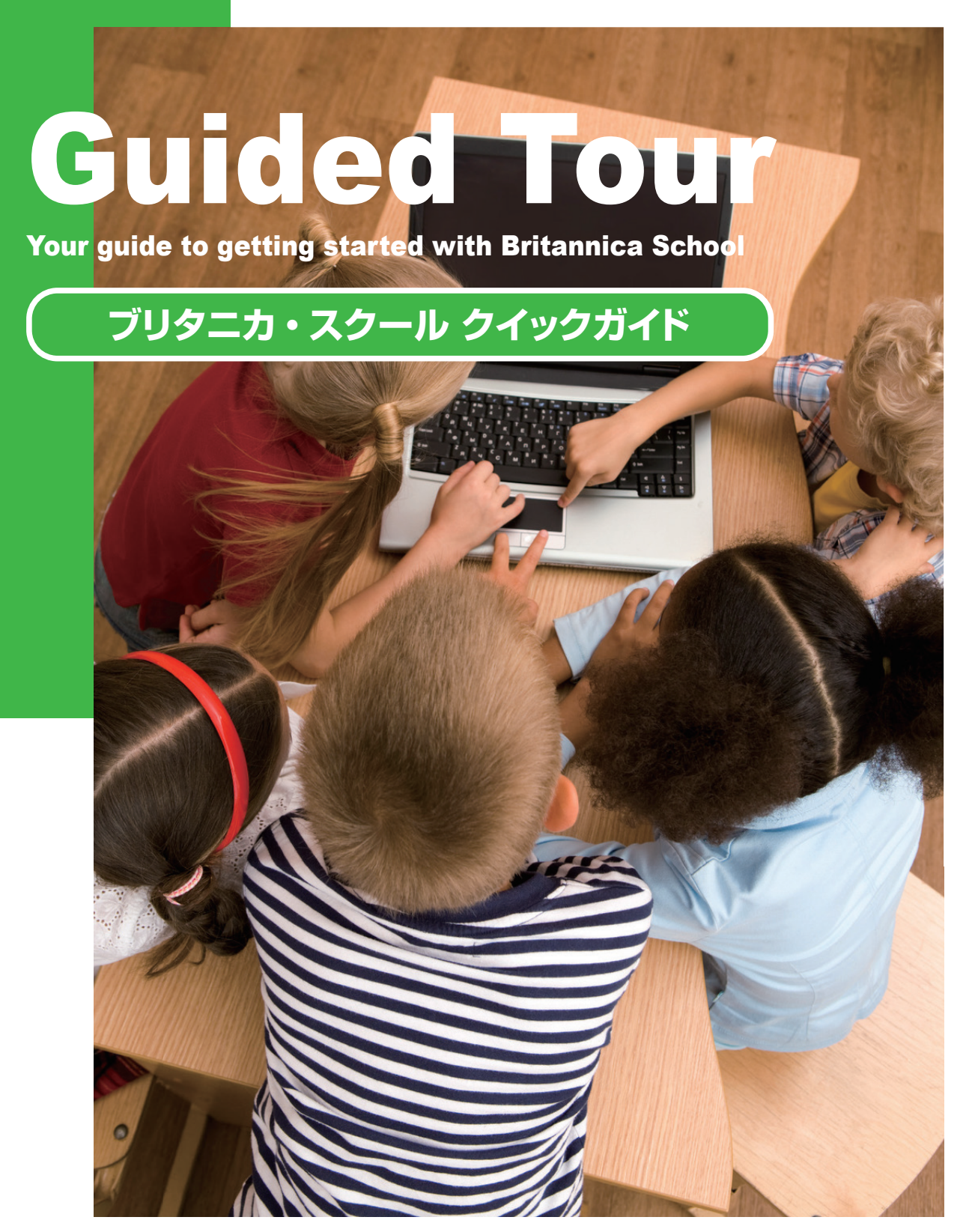

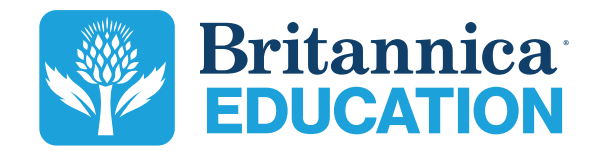

## **次 目**

**Page 3 The Britannica Vision ブリタニカが描く未来** ブリタニカの歴史と使命

**Page 4 Britannica School ブリタニカ・スクール** ブリタニカ・スクールの特色

**Page 5** Elementary Level Elementary 選べる学習レベル: 一般的なアメリカの小学生を対象として開発

**Page 6** Middle Level Middle 選べる学習レベル:一般的なアメリカの中学生を対象として開発

**Page 7** High Level HIGH 選べる学習レベル:一般的なアメリカの高校生を対象として開発

**Page 8 Search Results 検索結果** 数百万件の記事とマルチメディアコンテンツへのアクセス

**Page 9 Content Page Tools コンテンツページのツール** 出典表示や翻訳などのお役立ち機能

**Page 10 My Britannica マイ・ブリタニカ** 個人アカウントの活用

**Page 11 Britannica School Insights ブリタニカ・スクール インサイト** WEBブラウザと連動した強力な検索オプション ※ Google Chrome の拡張機能

**Page 12 Contact Us お問い合わせ** 

お問い合わせ先

本製品は日本の著作権法により同法が定めるすべての権利が保護されています。学校での利用に際しては、同法35条「学 校その他の教育機関における複製等」などを参照の上、その範囲内でご活用ください。

**Britannica School Guided Tour** 

# **ブリタニカが描く未来 The Britannica Vision**

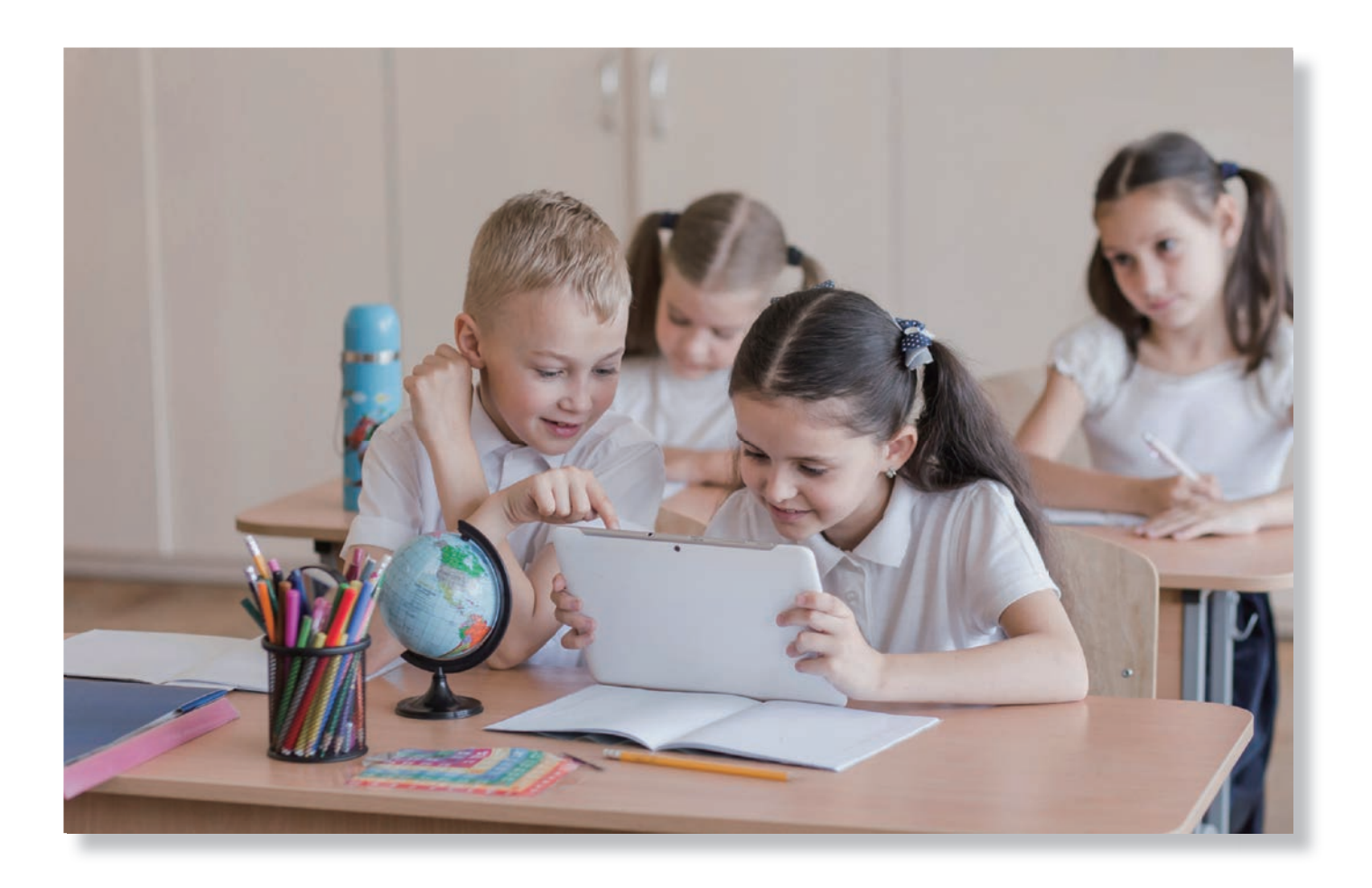

ブリタニカは 250 年以上にわたって研究者、専門家、教師、デザイナー、および編集者のチームが 協力し合って、安全で信頼性が高く、学習価値の高い情報を提供してきました。わたしたちはすべて のコンテンツを精査し、安心して楽しく学習することができるデジタル教材の製作に真摯に取り組ん 。でいます

「Britannica Education (ブリタニカ・エデュケーション)」の教材は、教師・コンテンツエキスパート・ 保護者が協力してつくりあげたものであり、現代の学校教育および家庭学習向けに設計されています。

わたしたちは、世界中の人々に高品質で信頼性が高く、利用しやすい学習教材を提供することによっ て、学習者の好奇心を高め、発見する喜びを広めることに情熱を注いでいます。

# **スクール・ブリタニカ Britannica School**

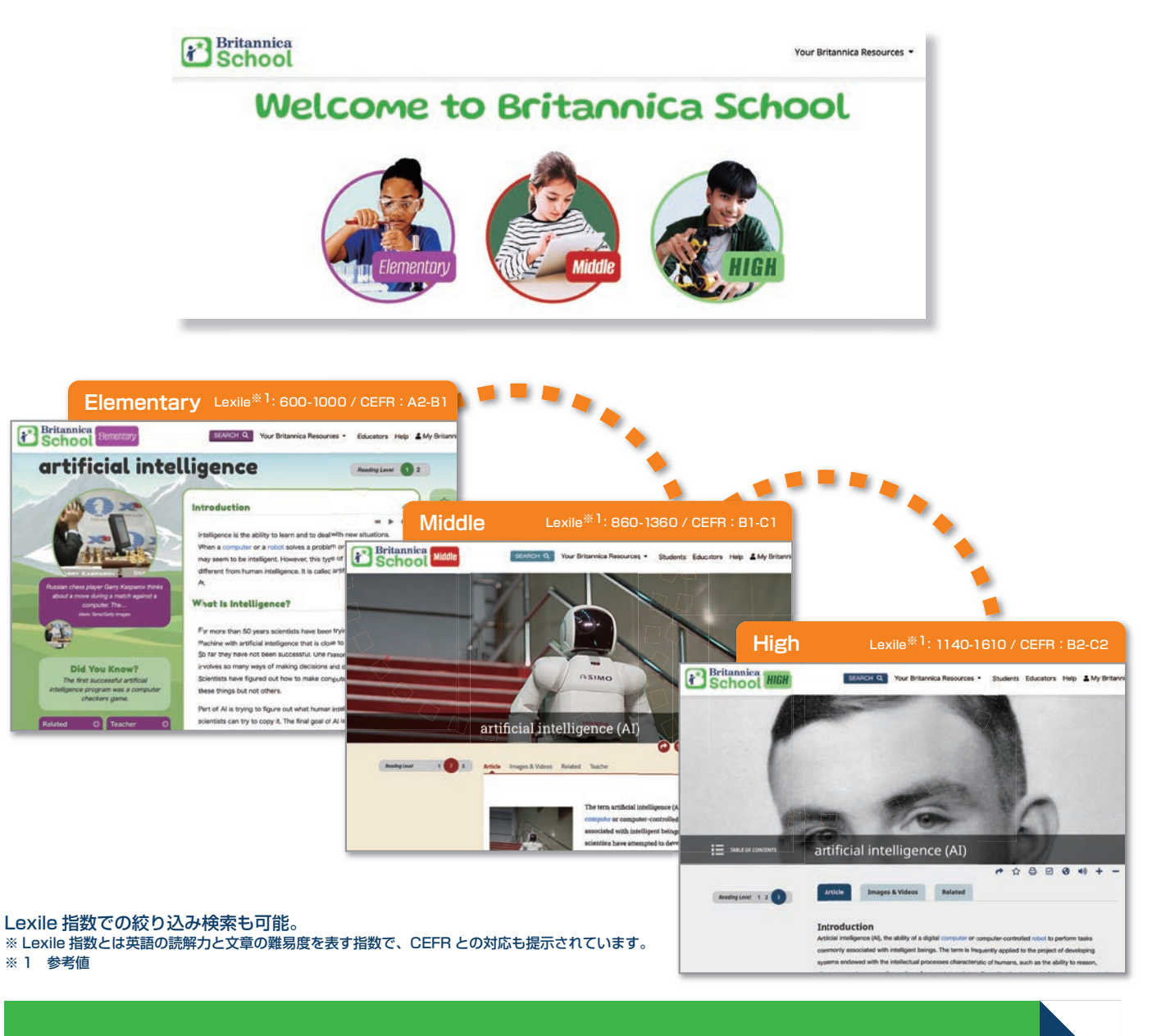

ブリタニカ・スクールは、年齢や学力を問わずだれでも多種多様なテーマを学ぶことができる、信頼 性の高いオンライン学習サイトです。

私たちはコンテンツを 3 つのレベルに分けて、学校教育のあらゆる段階の学習者を支援します。

どのレベルを選択するかはあなた次第です。目的や学習の段階に合わせて最適なレベルを選択して、 ブリタニカ・スクールとともに、知の冒険の旅へ出かけましょう。

# **Elementary Elementary Level**

「Elementary」は、主にアメリカの小学生を対象につくられています。ワクワクするようなテーマや目を引くビジュ アルで、興味が引きつけられるよう工夫されています。コンテンツは定期的に更新され、それぞれの学習テーマに 基づく授業のヒントや議論のポイントを見つけたり、生徒の好奇心を引き出したりすることができます。

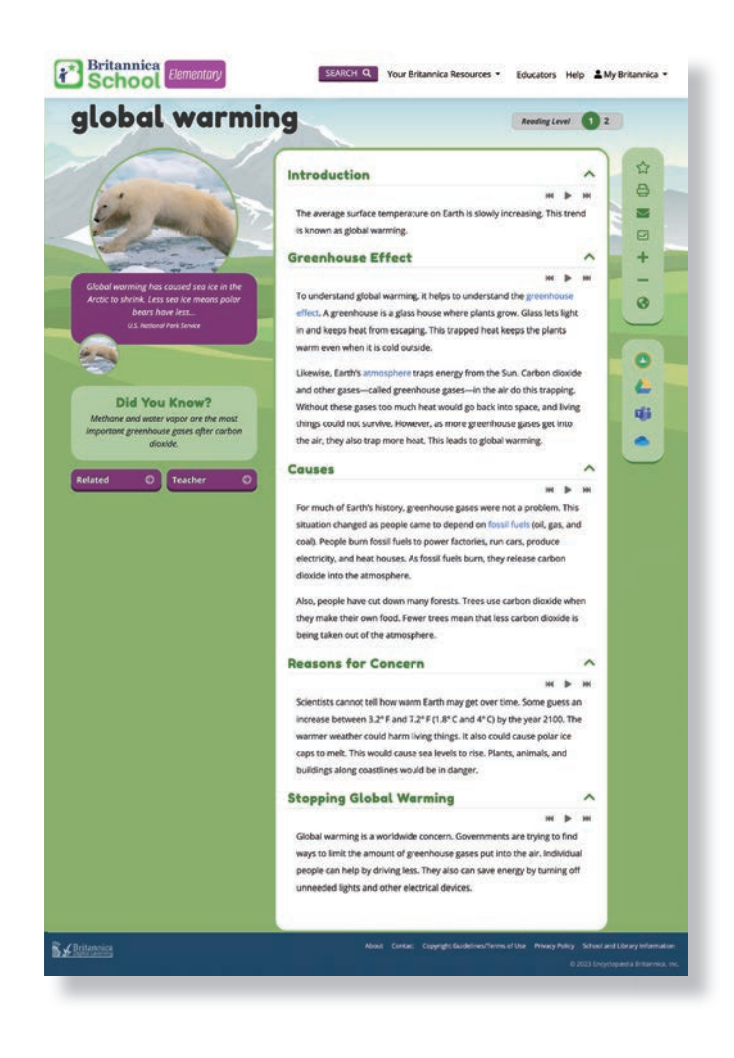

## **Explore Tools**

## **ツールを使いこなす**

学習者がブリタニカ・スクールに収録された豊富 な情報やコンテンツを自由に探索できるツール をどんどん活用しましょう。たとえば、「World Atlas (世界地図)」を使用してバーチャル·ツアー で世界中を旅したり、「Animal Kingdom (動物 王国)」を探検したりできます。

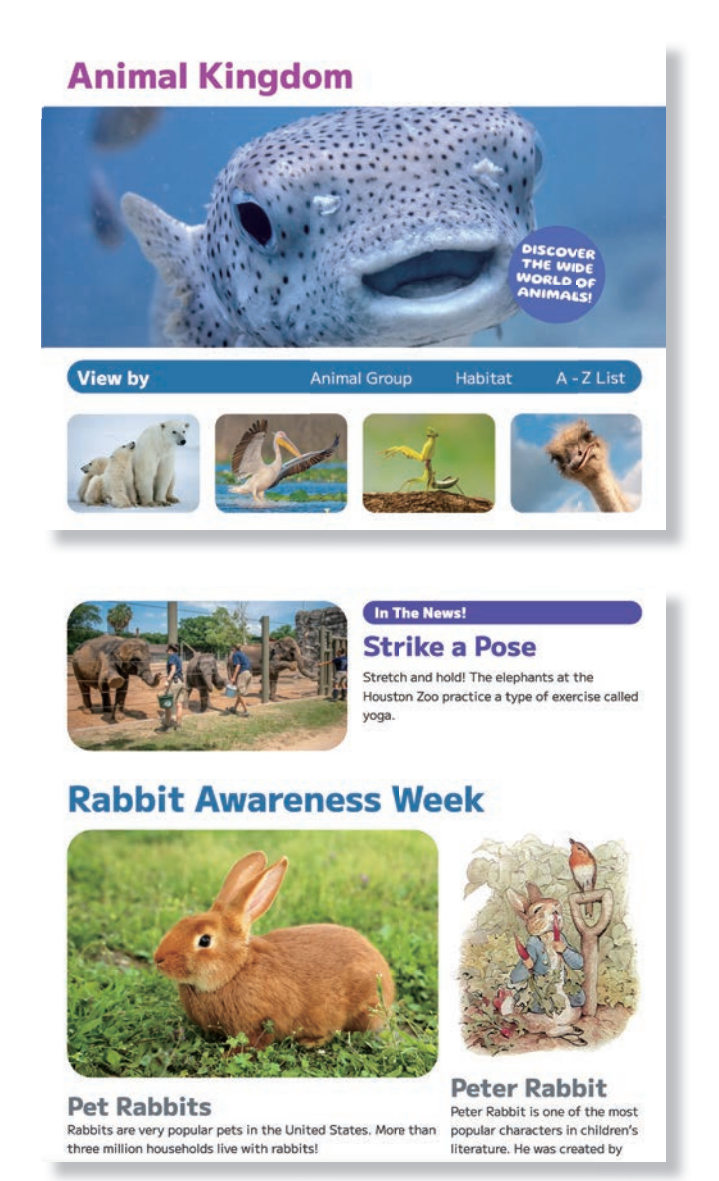

# **News and Important Events**

# **ニュースと重要な出来事**

「In The News (ニュース)」では、興味深く、学 習者の深い思考を促すトピックが示されており、 探究的に学習に取り組む機会を提供します。学習 者は、関連する記事やメディアへのリンクをたどっ てさらに幅広く検証したり、一つの事象を掘り下 。げたりすることもできます

#### **Britannica School Guided Tour**

# **Middle Middle Level**

「Middle」は、主にアメリカの中学生を対象としてつくられています。学習者の好奇心を刺激する魅力的なコンテ ンツが多数収録されており、個別に調べたいテーマを追求するだけでなく、グループでディスカッションを行う際 にも有効です。「Middle」には追加項目として「Video of the Week (今週のビデオ)」、「At-a-Glance articles (ひ と目でわかる記事)」などがあります。

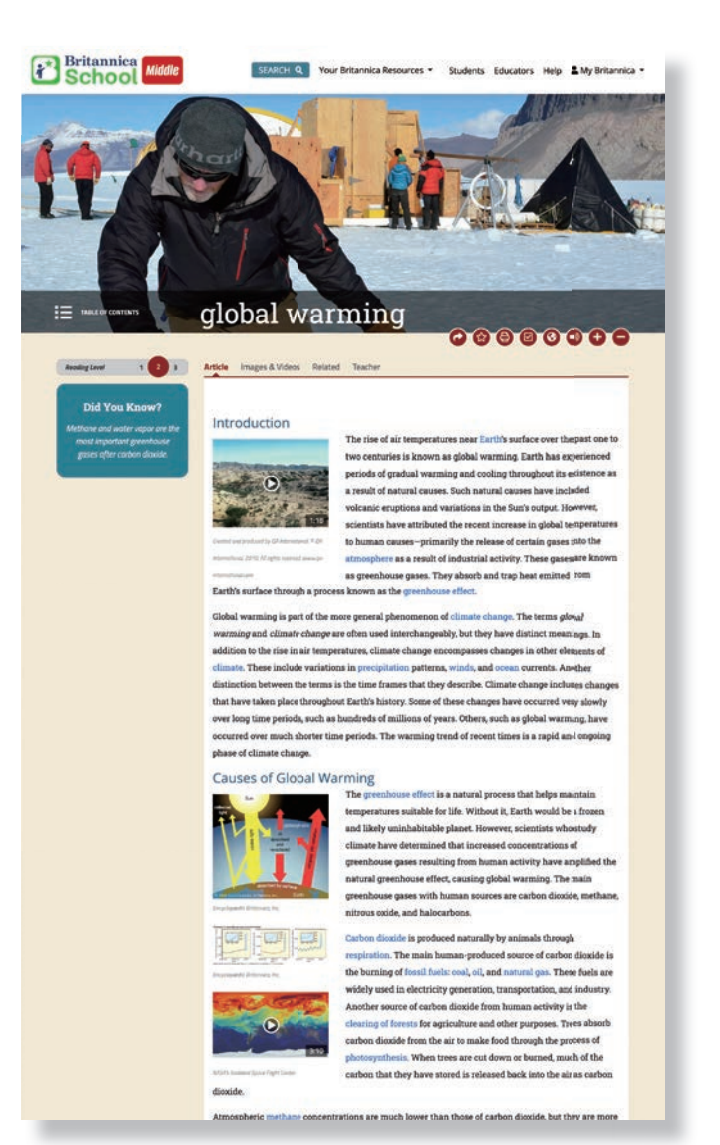

### **Compare Countries**

## **国々を比較する**

「Compare Countries (国を比較する)」は、 偏りのない事実に基づいたバラエティに富む情 報を活用することで、国際的な感覚を身につけ、 世界中の国々に関して理解を深めることができ る優れたツールです。このツールは、学習者に 調べ学習への意欲をより喚起するような質問形 式になっています。

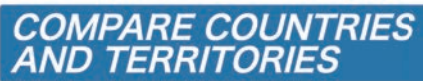

Sweden is more than 10 times bigger than the Netherlands by area. Can you guess which country has more people?

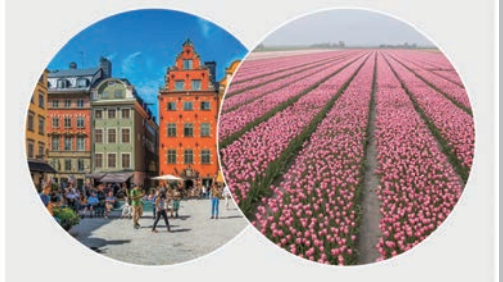

**Find out more in Compare Countries** 

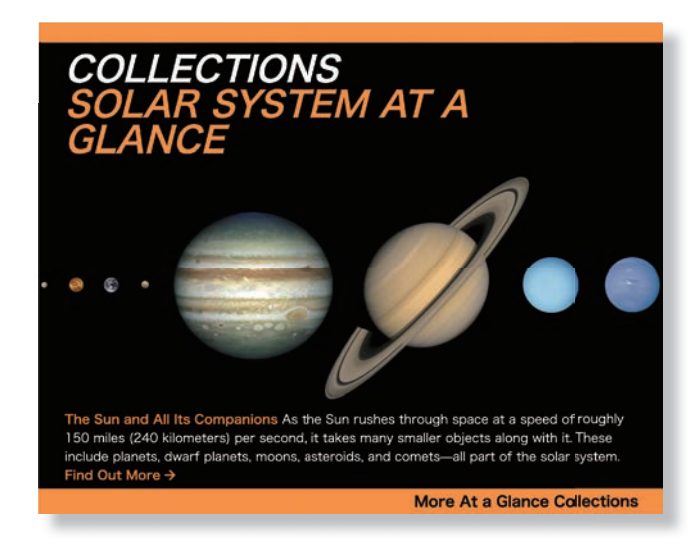

# **At-a-Glance Articles**

## **ひと目でわかる記事**

コレクション記事では、「At-a-Glance articles (ひと目 でわかる記事)」が強調表示され、生徒は1つの項目で広 範なテーマや概念を詳しく知ることができます。「ひと目 でわかるアメリカ合衆国大統領」、「ひと目でわかるアフリ カ系アメリカ人の歴史」、「ひと目でわかる太陽系」などが あります。記事、メディア、その他のコンテンツへのリン クをたどることで、関連する情報を簡単に検索することが でき、より幅広く、深い知識を身につけることができます。

#### **Britannica School Guided Tour**

# **HIGH High Level**

[HIGH]は、主にアメリカの高校生を対象としてつくられています。「HIGH」では、「Flash Facts(フラッシュ・ファ クツ)」や「On This Dav(今日の出来事)」などの項目を利用することができます。学習者は多角的な観点で幅広く、 深く調査・研究を行うことができます。大学進学や就職への準備にも生かせる批判的思考力を身につけたり、多様 な知見を得たりするだけでなく、高度な英語表現を学ぶことも可能です。

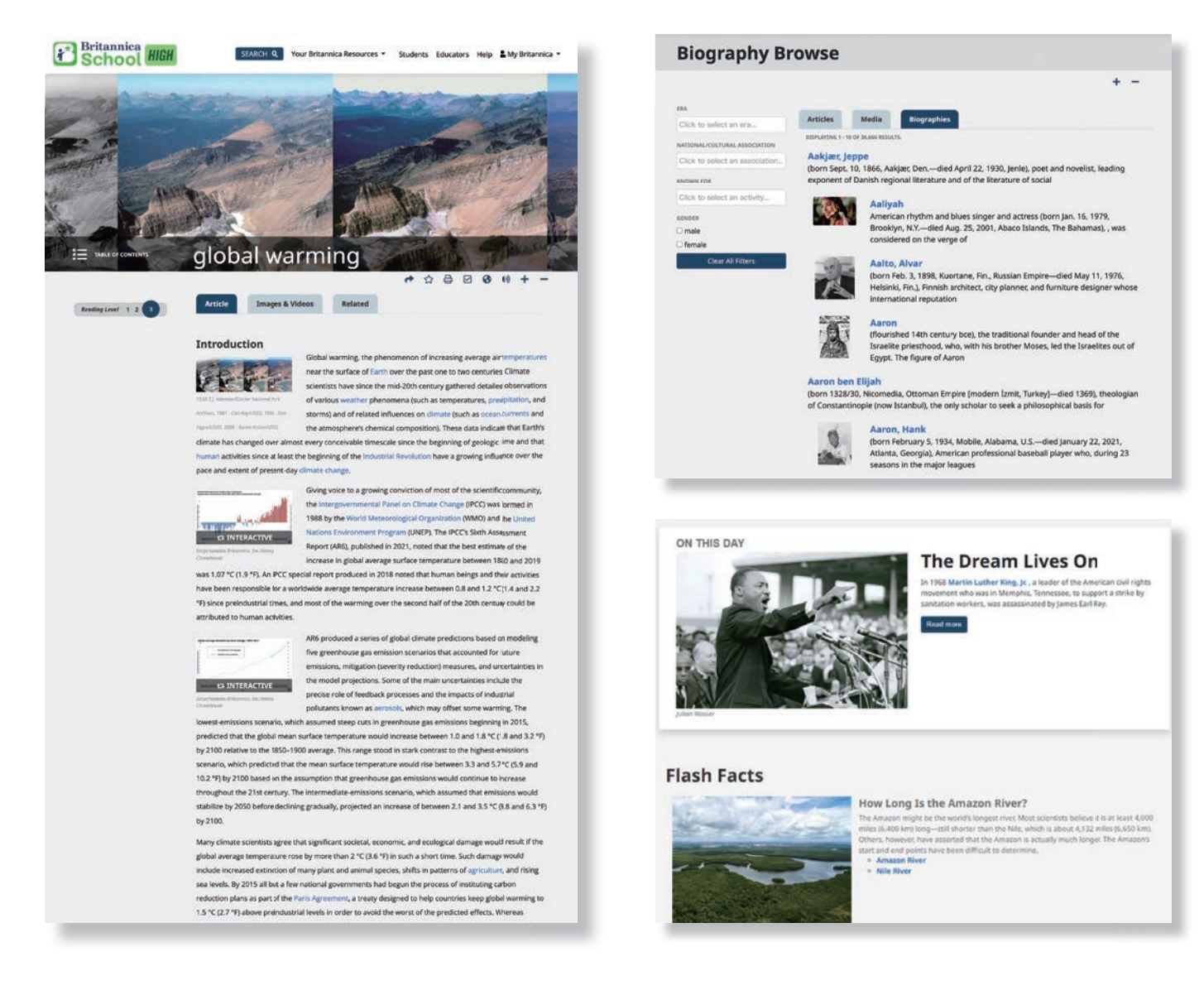

### **Biographies**

## **人物紹介**

様々な分野の著名人の生い立ちや文化的な背景に ついて調べ、学ぶことができます。年代や職業か ら探すこともできます。これらの項目により、生 徒は影響力のある人から悪名高い人まで、世界で 最も影響を与えた人々の人生を深く知ることがで 。きます

# **New Ways to Explore Content**

## **コンテンツを探索する新しい方法**

多種多様で高品質なマルチメディア・リソースを 探索してみましょう。トピックへの理解が深まり、 調査が進むでしょう。「On This Day (今日の出 来事)」では、歴史上の重要な出来事に焦点を当て ます。「Flash Facts (フラッシュ・ファクツ)」 では、好奇心を高める興味深い記事へのリンクが 紹介されています。

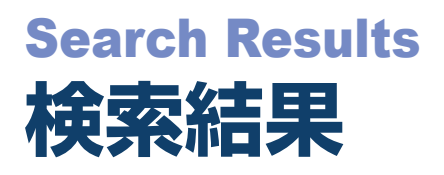

### **Reading Level**

#### **読解レベル**

記事の読解レベル(難易度)を設 定することができます。学習者の 英語力や学習段階に応じて最適な レベルを選択することで、個に応 じた学習環境を提供することにつ ながります。

### **Magazines**

#### **論文誌**

EBSCO 社が提供する学術データ ベースに収録されている幅広い論 文誌にアクセスできます。より深 く物事を掘り下げたり、自身の興 味・関心に基づく生きた英文を読 んで理解したりすることで、学習 。者の可能性は無限に広がります

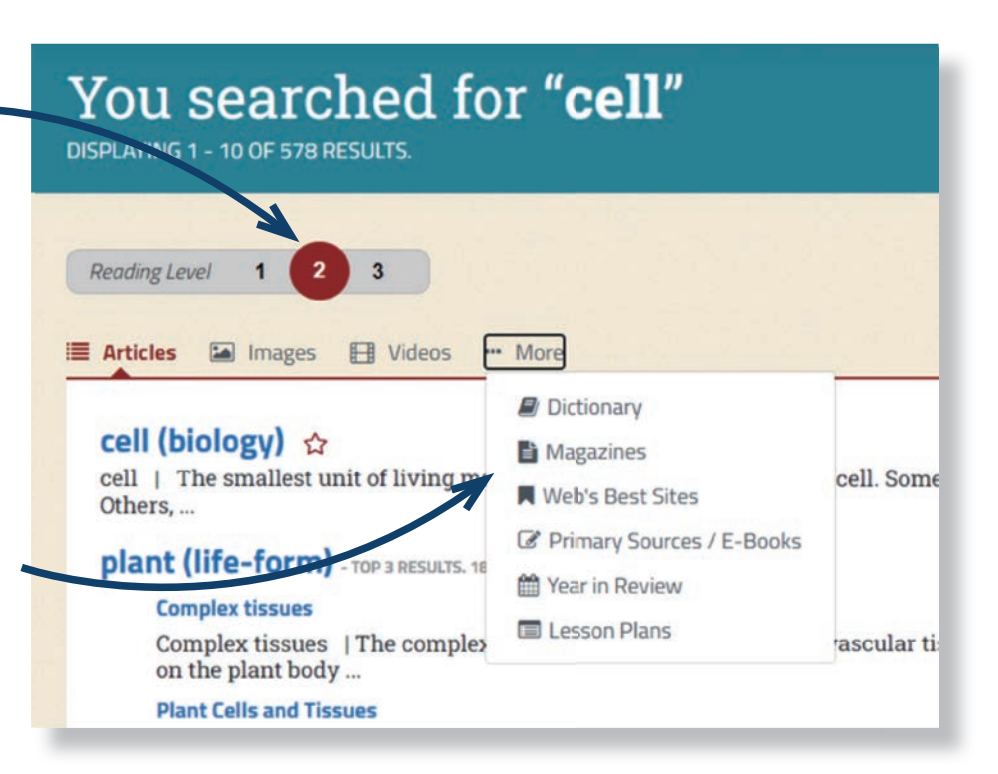

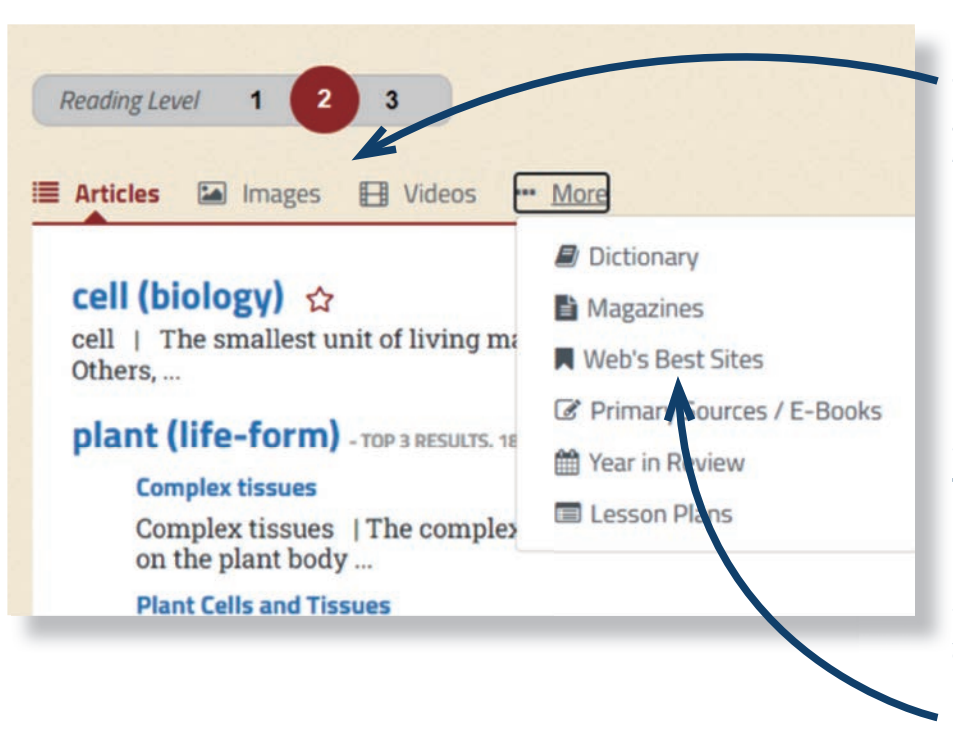

# **Multimedia**

# **マルチメディア**

記事に加えて、関連する写真、動画、 学術論文、Web サイトなど多様な 情報を手に入れることができます。 こうしたマルチメディアは、授業 において学習者の関心を引きつけ るきっかけとなるだけでなく、ディ スカッションのポイントを学習者 白身で見出し、主体的な学習を促 。すことにもつながります

## **Web's Best Sites**

# **ウェブ上のベスト・サイト**

TWeb's Best Sites (ウェブ上の ベスト・サイト)」を使用すると、 生徒はブリタニカ・スクール以外 のリソースに調査の範囲を広げる ことができます。各サイトはブリ タニカの編集チームによって精査 されており、各レベルの生徒の学 習に関連性があり、適切であるこ 。とが確認されています

# **コンテンツページのツール Content Page Tools**

# **tavorite**

## **お気に入り**

星のアイコンをクリックす ると、記事を「Favorites (お 気に入り)」、もしくは作成 した「Resource Packs (リ ソースパック)」に追加でき 。ます

# **<sup>** $\bullet$ **</sup>** Cite

#### **出典**

出典を明記することの重要性について学 習者に説明する機会をもつとよいでしょ う。世の中に膨大な情報があふれる現代 において、情報モラルの重要性はますま す高まっています。ブリタニカ・スクー ルでは、どのレベルを選んでも、出典の 表示が簡単に行えるようになっています。

# **Translate**

### **翻訳**

、地球のアイコンをクリックすると 日本語を含む 80 以上の言語に翻 訳することができます。生徒は翻 訳文と原文を切り替えて照らし合 わせることで、英語のスキルを伸 **ばすことができます。** 

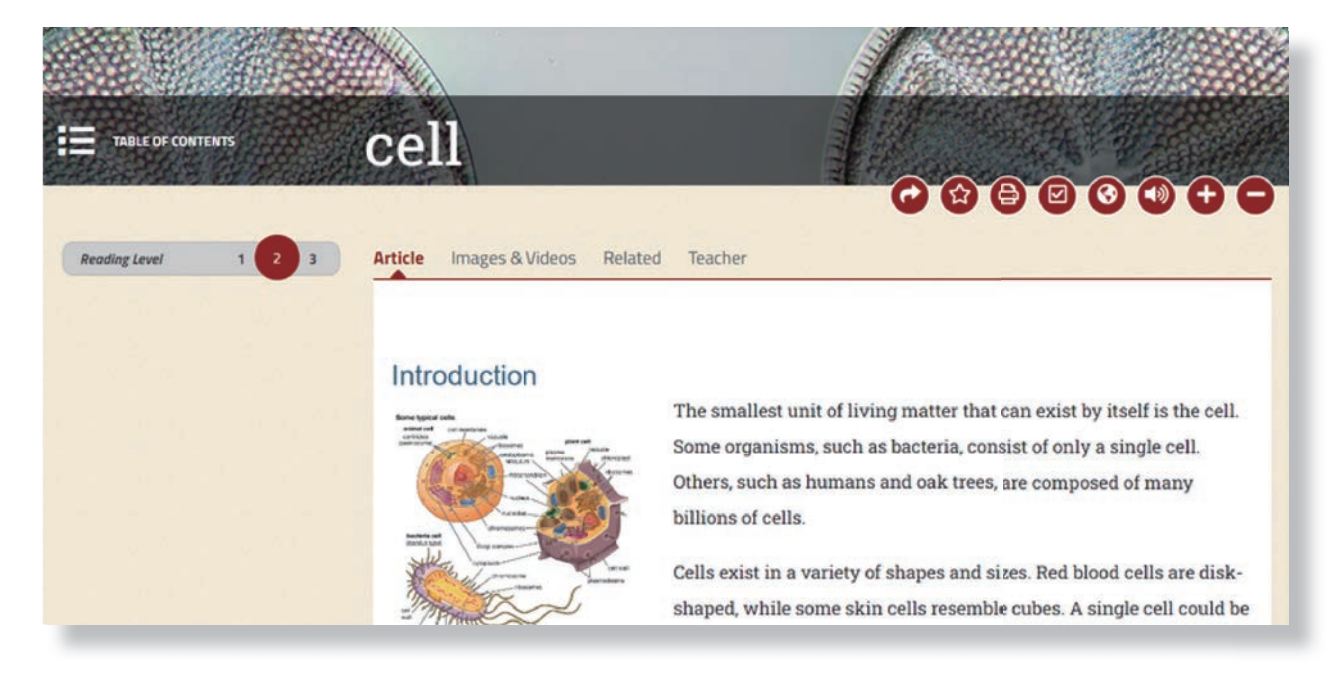

# **Aloud Read**

# **読み上げツール**

Elementary では「Read Aloud」という音声 読み上げツール ( k → → → ) を、Middle と HIGH ではでは音声アイコン ( ) をクリック すれば、ネイティブによる文章の読み上げを聞く ことができ、正確な発音を学ぶことができます。 またリスニング教材としても活用できます。

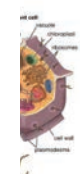

The smallest unit of living matter that can exist by itself is the cell. Some organisms, such as bacteria, consist of only a single cell. Others, such as humans and oak trees, are composed of many hillions of cells

Cells exist in a variety of shapes and sizes. Red blood cells are diskshaped, while some skin cells resemble cubes. A single cell could be

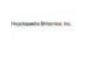

**Quick-click dictionary** 

## **クイッククリック辞書**

文章中の単語をダブルクリックすると、メリアム =ウェブスター英英辞典が表示されます。単語の 意味や発音記号が表示され、音声も聞くことがで きます。

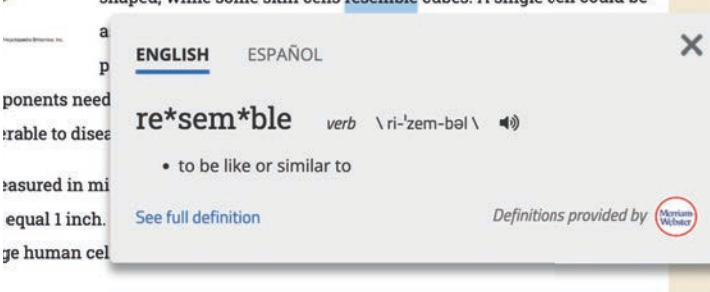

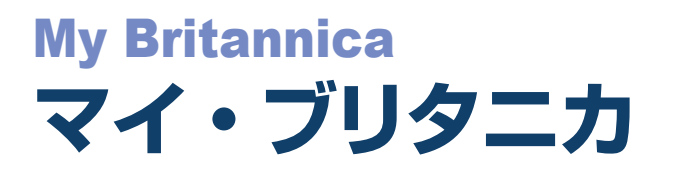

[My Britannica (マイ・ブリタニカ)」アカウントを作成しましょう。My Britannica では、教師と生徒それぞ れがお気に入りのコンテンツを保存し (Favorites)、それを「Resource Packs (リソースパック)」に整理す ることができます。ノートセクション (Add Note で書き込み可能) を使用することで、教師と生徒間の簡単なコ ミュニケーションが可能になるため、教師は生徒の学習状況を把握したり、評価の材料として活用したりすること 。ができます

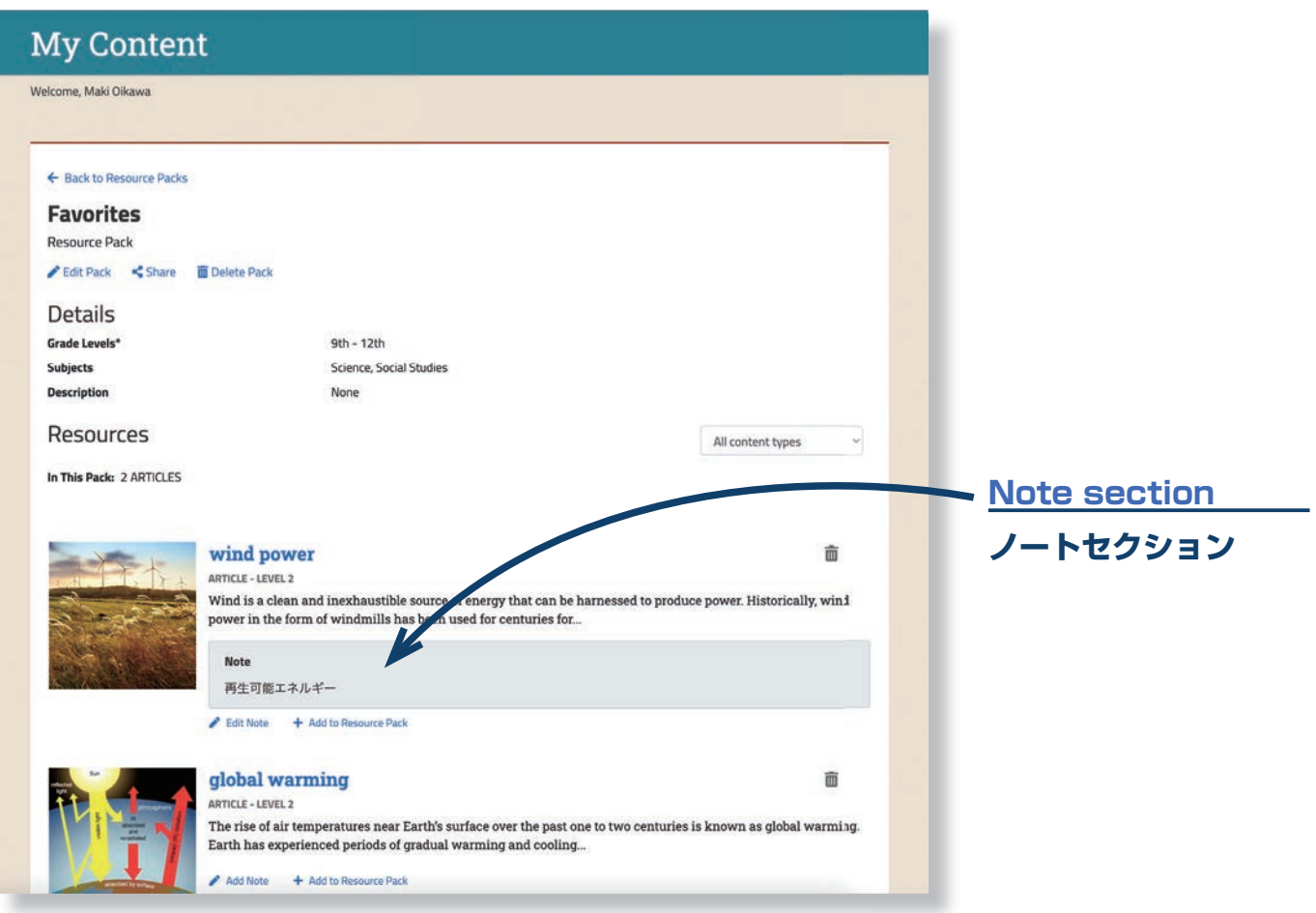

#### **How should teachers use Resource Packs?**

## **教師はどのように Resource Packs を使 ?えばよいですか**

Resource Packs は、教師が学習テーマごとにリ ソースを収集して整理するのに最適です。例えば今後 の学習計画について、関連するコンテンツのノートセ クションに記入しておくと、授業ごとに紐づけができ るので便利です。自身のドキュメントを Resource Packs に保管する、といった使い方も考えられるで 。しょう

#### **How should students use Resource Packs?**

### **生徒はどのように Resource Packs を使 ?えばよいですか**

生徒は、学習中に見つけたコンテンツを Resource Packs に整理することで、学習活動の記録や、次に 探究したいテーマの候補を書き記しておく、といった 使い方ができます。ノートセクションを使用して、重 要なポイントの概要や、調査中に収集したメモを書き 込むこともできます。また、Resource Packs を教 師や友だちに電子メールで送信して、進捗状況を共有 。するのもよいでしょう

# **インサイト スクール・ブリタニカ Britannica School Insights**

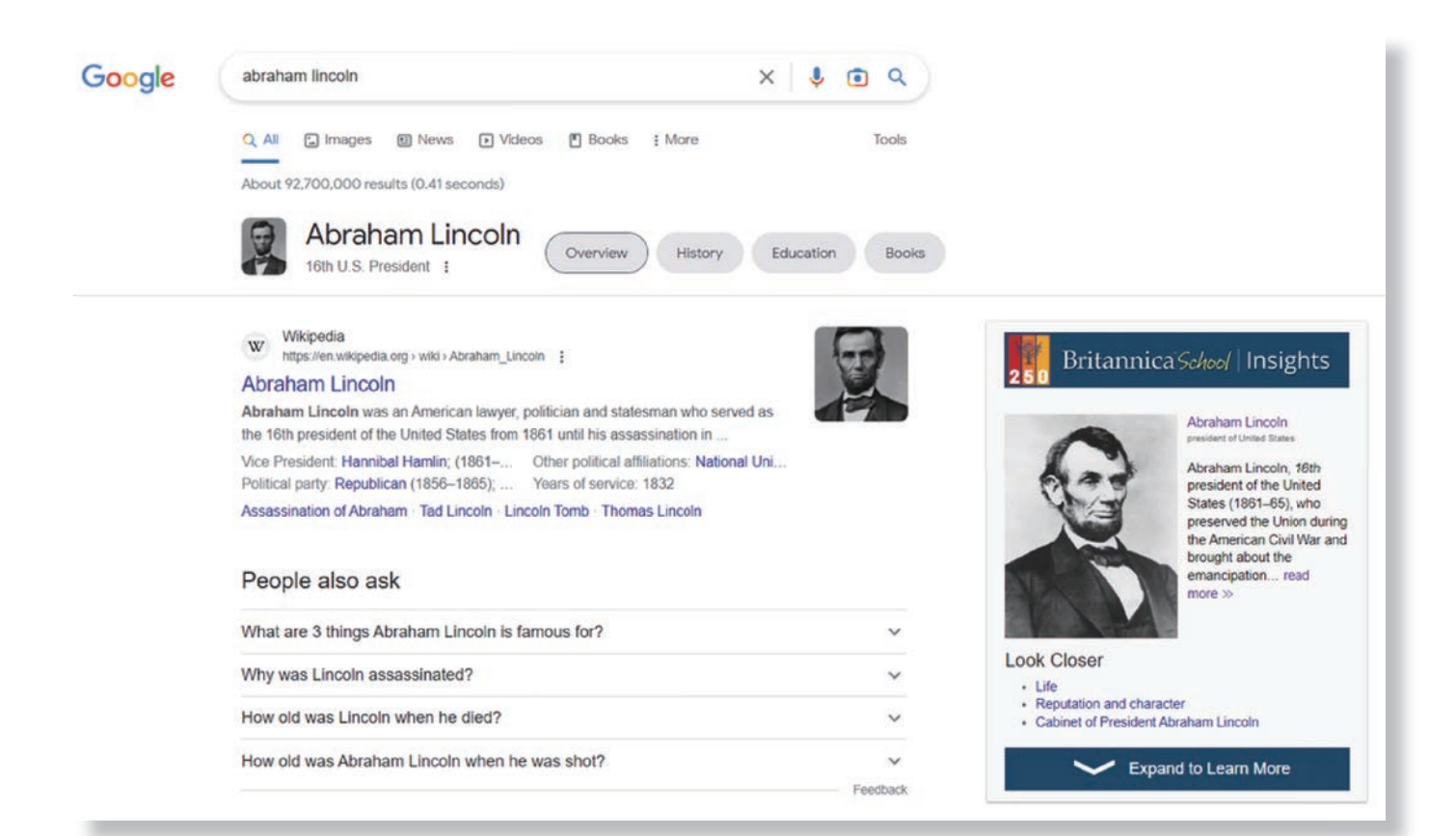

新しく開発された無料の「Google Chrome」向け拡張機能「Britannica School Insights」をぜ ひ活用してみてください。 学習者は通常通り Google Chrome で検索を実施します。 検索されたワー ドが、ブリタニカ・スクールの記事と一致した場合に、Google Chrome の検索結果ページの右上に、 ブリタニカ・スクールの検索結果が表示されます。それが「Britannica School Insights」です。

学習者は、Britannica School Insights として示されたウィンドウをさらに拡張して、関連するイ べント、人物、トピックなど、より深く調べるためのコンテンツを見つけ出すことができます。 下記のサイトにアクセスして、Britannica School Insights を Google Chrome 拡張機能として 追加しましょう。

britannicaeducation.com/product/britannica-school-insights/

※ Web ブラウザとして、「Google Chrome」を使用することが条件となります。このツールは、Google Chrome の拡張機能の 1 つで、上 記の Web サイトよりインストールすることができます。

# **お問い合わせ Contact Us**

# トライアル·導入に関するお問い合わせ

トライアル・導入に関するお問い合わせは、こちらから受け付けております。 https://www.britannica.co.jp/form/contact/

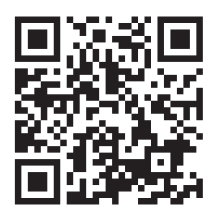

# **製品に関するお問い合わせ**

ブリタニカの製品に関するお問い合わせは、こちらから受け付けております。 https://www.britannica.co.jp/form/contact-product/

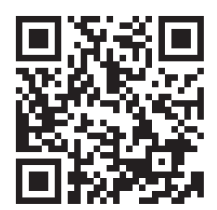

# **その他のお問い合わせ**

その他のお問い合わせは、こちらから受け付けております。 https://www.britannica.co.jp/form/contact-etc/

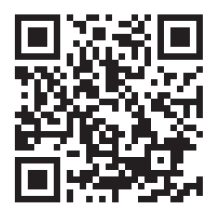